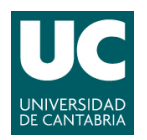

**ADVANCED'LINUX'SYSTEM'ADMINISTRATION**

Pablo Abad Fidalgo & José Ángel Herrero Velasco

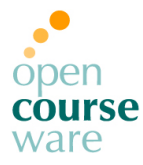

**L1**

### **Lab Assignment 1**

*Corresponding to Topic 2, "The Command Line"*

## **Main goals**

- To get used to the command line.
- To gain basic skills with the system shell.
- To understand some of the basic tools of system administration.
- To start using Shell scripts for task automation.
- **To keep a record of all the steps followed for solving these practical activities.**

## **Part 1: Command line**

- **1) Using the system manual** (\$ man)**:**
	- **a)** Log in the system "guest" as user *test*.
	- **b)** Write man man to obtain the help page of man.
	- **c)** Press 'h' to obtain the "less" pager help.<sup>1</sup>
	- **d)** Exit the manual.
	- **e)** Enter the manual again and try:
		- **I)** Go to the beginning/end of the page.
		- **II)** Move up and down one line and one screen.
		- **III)** Look for a string, for example "word". Search next and previous appearances.
		- **IV)** Go to some specific line of the manual.

 $\overline{1}$  $<sup>1</sup>$  Must install less if not in the system  $(*)$ .</sup>

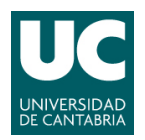

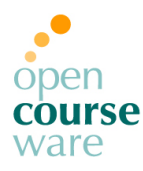

- **2) Inside the user directory, create one directory named SI. Go inside it and check the absolute PATH of where it is (there is a correct command for this). Use the command cal (calendar) and redirect its standard output to a text file. Check if that file has been created:**
	- **a)** Check the content of the new file with the corresponding command. Copy that file to the personal user directory (\$HOME). Remember that in the shell these commands can be edited.
	- **b)** Once copied, delete original file and the directory previously created. Remember that the command line can be autocompleted with the appropriate key.
	- **c)** Go to the user directory (\$HOME) and list (in extended format, –l) the directories and files included. Pipe the output to the  $cat$  and  $tee$  commands finding their differences (if they exist).
	- **d)** List the 5 newest files (recently modified) in the */etc* directory.
	- **e)** Find which file is the most recent one of the system.
	- **f)** Change the permission of the previously created file so that only you can access it in read and write mode.
	- **g)** Avoid any other user accessing our personal directory.
	- **h)** See how many users are in the system and check which one is yours.
	- **i)** Check when and from where you last accessed the system.
	- **j)** Analyze finger command using it with the 'test' user.
	- **k)** Create a .plan file (\$HOME/.plan), indicating some kind of personal information. Check this information with the finger command.
	- **l)** Check if the 'root' user has unread mail and when he/she last accessed the system. Repeat with the 'test' user.
	- **m)** Execute the VI editor. Practice with it. Create a new file and write in it the following lines:

```
echo -n Date:\
'date' | cut -f1, 3, 2, 6 - d" "
echo -n I am:" "
whoami | cut -f1 -d " "
```
This file will be a "shell script" and it might be executed in two ways: either through a Shell or directory (./) changing its execution permissions.

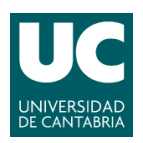

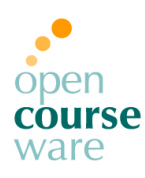

#### **3) Open** *VI* **with no file. What does it show?:**

- **a)** Exit. Copy /etc/passwd file in \$HOME.
- **b)** Edit \$HOME/passwd file.
- **c)** Use this file to practice the main basic and advanced commands to move around a file. (hjkl and others).
- **d)** Start with a file named 'vi test'. It must be created again.
- **e)** Write your name in the file. Save and exit.
- **f)** Open the file again and check its content.
- **g)** Add more names to the file. Move to the middle of the file and add a name upper line and another one in the lower line.
- **h)** Check combined movement (combined prefix):
	- **I)** Move 3 lines down in a single movement.
- **i)** Try to delete a character, a line and a word of the file.
- **j)** Repeat the previous step with numerical prefixes:
	- **I)** Delete until the end of a line.
	- **II)** Delete from the beginning of a line.
	- **III)** Delete two lines at a time.
	- **IV)** Delete two words at a time.
- **k)** Repeat the previous step but change instead of delete.
- **l)** Cut the first line of the file and paste it at the end of the file.

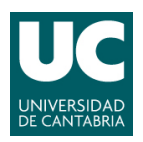

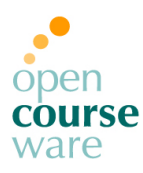

#### **4) Applications and commands in text mode:**

- **a)** Compress in a .tar.gz file the /var. file. Place the created file in your \$HOME. Check that this was done correctly uncompressing it in  $/\text{tmp}$ .
- **b)** As root, look for all the files that are property of the 'test' user in the system (/) and list them in extended way. Do all this in the same command.
- **c)** As root again, show the last 30 lines of the /var/log/syslog file.

**5) Download the file: www.ce.unican.es/OCW/SI/grepdata.txt:**

- **a)** Once you have the file, write a series of grep statements that do the following:
	- **I)** Print all lines that contain a phone number with an extension (the letter x or X followed by four digits).
	- **II)** Print all lines that begin with three digits followed by a blank.
	- **III)** Print all lines that contain a date. Hint: this is a very simple pattern. It does not have to work for any year before 2000.
	- **IV)** Print all lines containing a vowel (a, e, i, o, or u) followed by a single character followed by the same vowel again. Thus, it will find "eve" or "adam" but not "vera". Hint:  $\setminus$  and  $\setminus$ ).
	- **V)** Print all lines that do not begin with a capital S.
- **b)** Write grep statements that use command-line options along with the pattern to do the following:
	- **I)** Print all lines that contain CA in either uppercase or lowercase.
	- **II)** Print all lines that contain an email address (they have an @ in them), preceded by the line number.
	- **III)** Print all lines that do not contain the word Sep. (including the period).

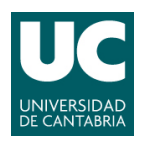

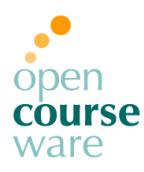

- **6) Execute in background the command that allows seeing all the files inside a directory recursively. Do it for the root directory / and its output will be redirected to a file name 'temp'. If you need any help, remember to use the man command:**
	- **a)** Check if the process really exists. If it does kill it.
	- **b)** Repeat the previous steps, but executing in the foreground. Stop the process. Then move the job to foreground again. Suspend it. Move it to the background. Finally kill it.
	- **c)** Try to kill the INIT process.
	- **d)** Look for all the processes in the system for which we are owners.
	- **e)** Look for all the processes in the system for which neither us nor root are the owners.

#### **7) Advanced commands:**

- **a)** List the content of /etc/ directory and redirect stdout to a file called contetc.txt.
- **b)** Perform the following tasks:
	- **I)** Create a reduced version of contetc.txt file, containing the following info for each line: [file/dir name] [size] [owner].
	- **II)** Sort the contents of the new file according to the field [name] and write result to file alphasorted.txt. Repeat the process in reverse order (antialphasorted.txt).
	- **III)** Now sort contents according to the field [size] (numsorted.txt).
	- **IV)** Finally, create a new file containing the first three characters of each file/directory name.
- **c)** Download the text file: www.ce.unican.es/OCW/SI/AboutWeb.txt.
- **d)** Perform the following modifications (through command line, do not use VI):
	- **I)** Lines with <article> and </article> should be deleted.
	- **II)** Replace <title> with Title:, and replace </title> with nothing.
	- **III)** Replace all <para> and </para> tags with the null string. If the resulting line is empty, delete the line. (You may need to use curly braces to make this happen).
	- **IV)** Replace all <emphasis> and </emphasis> tags with asterisks.
	- **V)** Replace the word web with Web everywhere.
	- **VI)** Replace lines starting with <listing> by ---begin listing.
	- **VII)** Replace lines starting with </listing> by ---end listing.

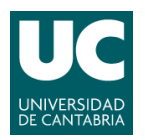

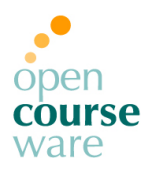

# **Part 2: Shell Scripting**

- **1) Write a Shell script called lsdirs.sh, which lists just the directories in the current directory.**
- **2) Write a Shell script called see.sh taking a filename name as argument which uses 'ls' if the file is a directory and 'more' if not.**
- **3) Write a script that asks the user to type a Word and then tells the user how long that Word is.**
- **4) Write a script that asks the user to type a Word and checks if that is an available user command or not.**
- **5) We will start this section creating a Shell script able to create a directory named "trial", cd into it and then create 100 files named fich<num>.txt (where num is a number between 0 and 99).**
- **6) Extend your script, so that the content of each file created corresponds to the nth line of ls command manual (fich57.txt has the 57th line of 'man ls').**
- **7) Create a script able to change the extension of all .txt files to .t.**
- **8) Create a script which takes an undefined number of parameters [0-9] and removes the file corresponding to the sum of all parameters. Example: borra.sh 1 3 5 6 2 removes the file fich17.txt (1 + 3 + 5 + 6 + 2 = 17).**
- **9) Write a Shell script called sorter.sh that sorts the /etc/passwd file content using one of the following id as the key; Username, UID or GID. The identifier must be passed by command line.**
- **10) Suppose that you want to write the same letter to many people (but personalized addressing). Write a file with all the desired recipients (one per line). Create a template textfile which has NAME wherever you want the person's name to appear. Create a mailmerge script that produces a personalized letter for each person in the list.**